# Card Viewer Userview Menu Plugin

- $\bullet$  [Introduction](#page-0-0)
- [Card Viewer Properties](#page-0-1)
	- [Configure Card Viewer](#page-0-2)
	- [Column to Data Mappings](#page-0-3)
		- [Customize Card Viewer Properties](#page-1-0)
	- [Performance & Offline](#page-1-1)
		- [Cache Settings](#page-1-2)
		- [PWA Offline Settings](#page-1-3)
- [Download Plugin](#page-2-0)

## <span id="page-0-0"></span>Introduction

This userview menu plugin will display records in the chosen data binder as rows of cards.

This menu also has a title quick search feature to allow users to quickly find relevant cards via card title.

You can find this plugin in the [Joget Marketplace.](https://marketplace.joget.org/jw/web/userview/mp/mpp/_/vad?id=cardviewer_userview_menu)

## <span id="page-0-1"></span>Card Viewer Properties

#### <span id="page-0-2"></span>Configure Card Viewer

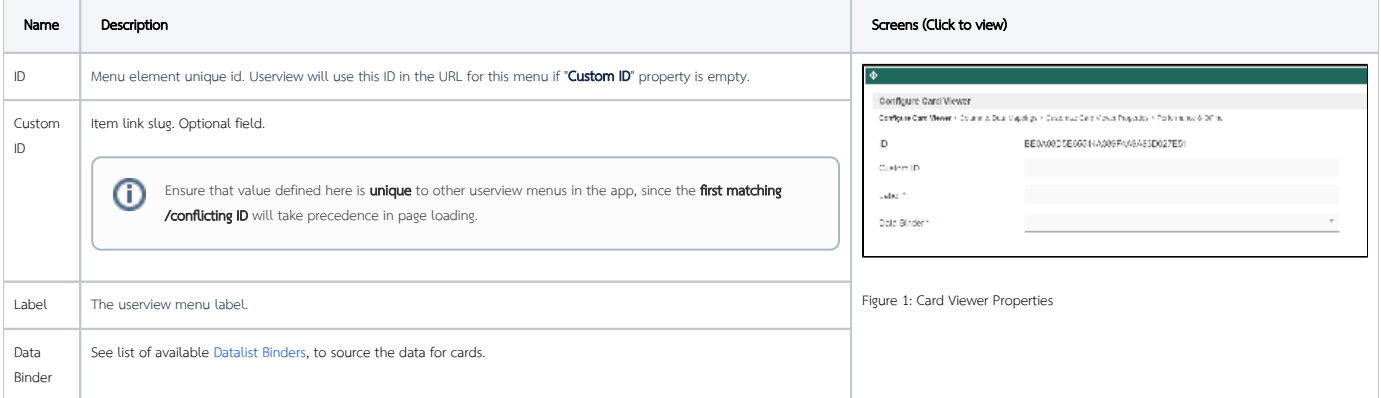

## <span id="page-0-3"></span>Column to Data Mappings

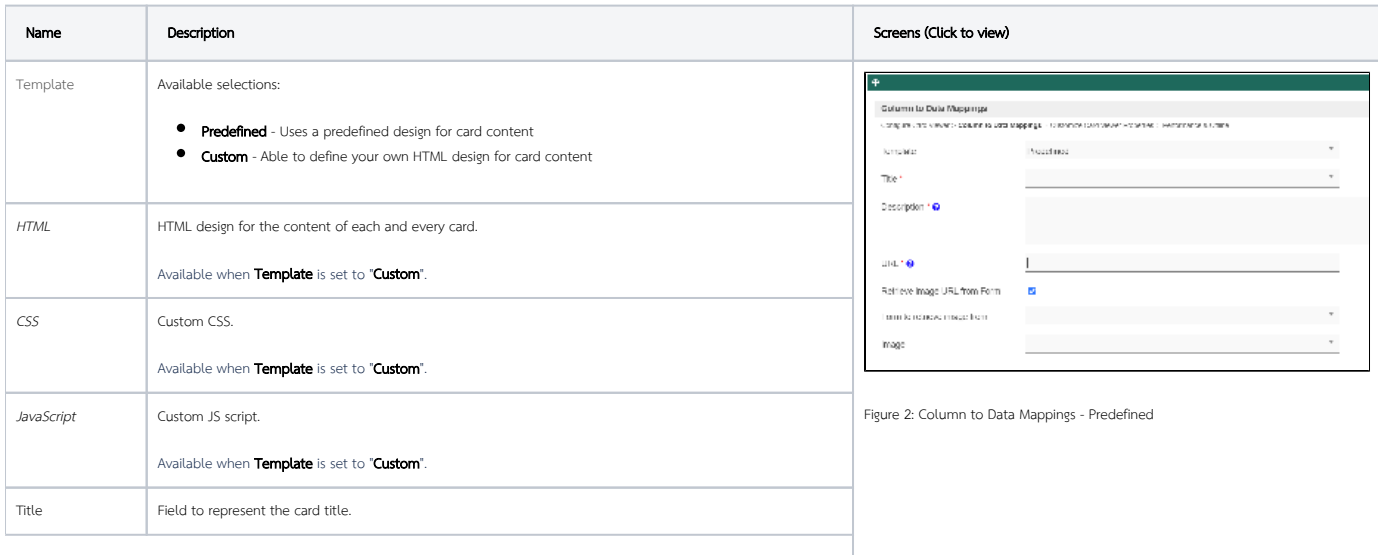

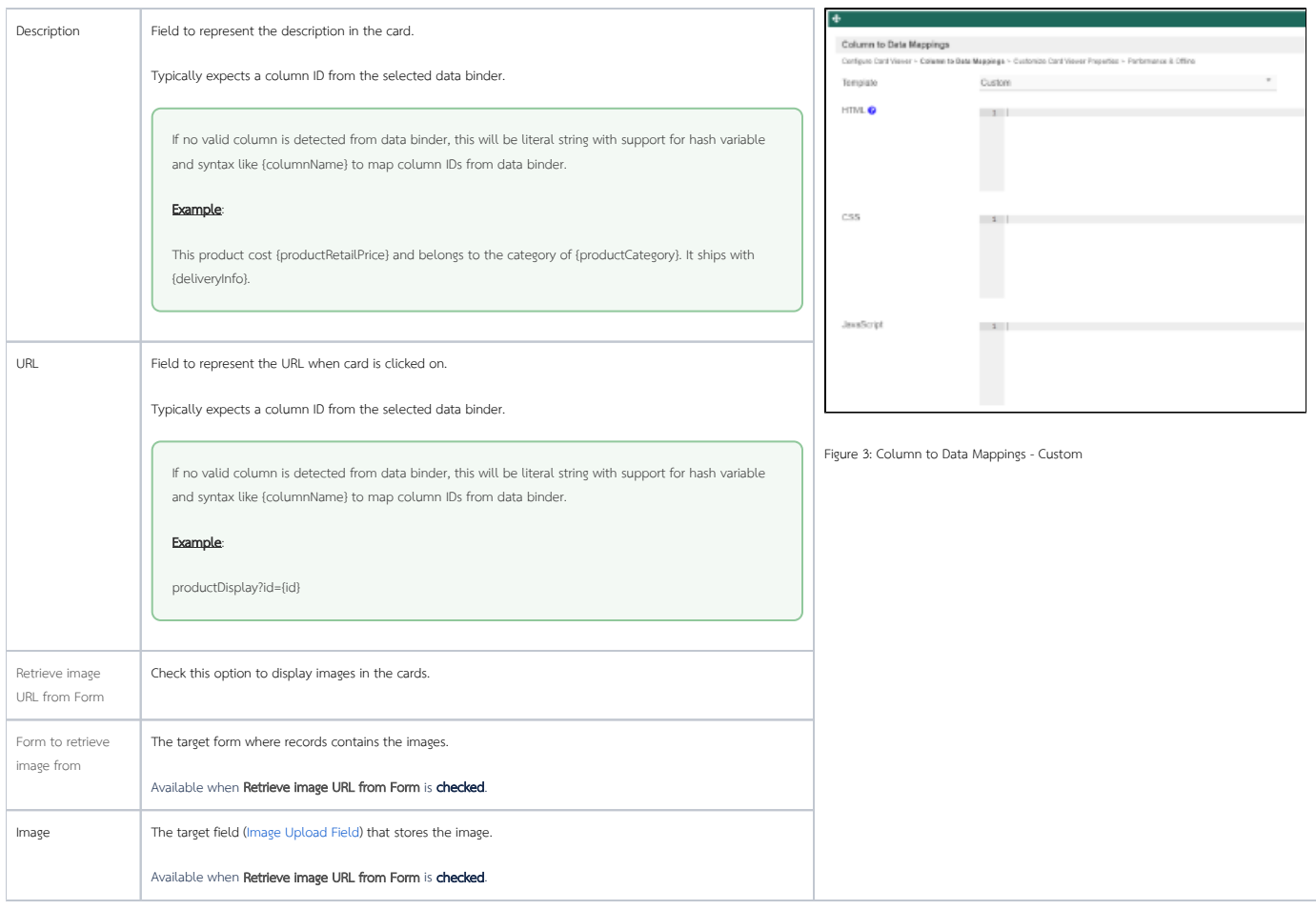

## <span id="page-1-0"></span>Customize Card Viewer Properties

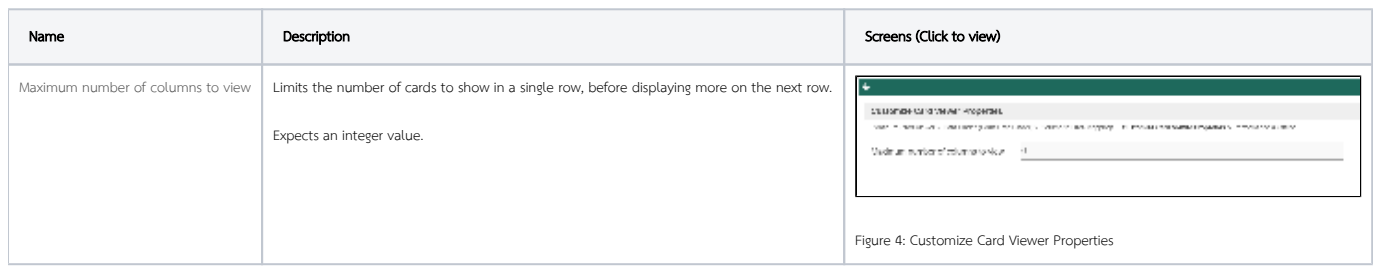

## <span id="page-1-1"></span>Performance & Offline

#### <span id="page-1-2"></span>Cache Settings

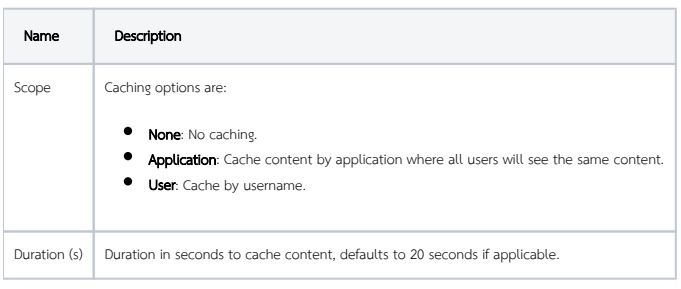

<span id="page-1-3"></span>Read more at [Performance Improvement with Userview Caching.](https://dev.joget.org/community/display/DX7/Performance+Improvement+with+Userview+Caching)

## PWA Offline Settings

Note: PWA Offline support is dependent on the theme used.

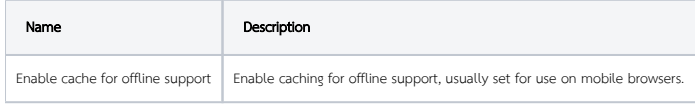

Read [Progressive Web Application \(PWA\)](https://dev.joget.org/community/display/DX7/Progressive+Web+Application+-+PWA) for more information.

# <span id="page-2-0"></span>Download Plugin

[https://marketplace.joget.org/jw/web/userview/mp/mpp/\\_/vad?id=cardviewer\\_userview\\_menu](https://marketplace.joget.org/jw/web/userview/mp/mpp/_/vad?id=cardviewer_userview_menu)